# Visualization Performance and Fault Manager (VPFM)

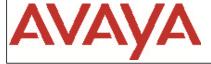

Software Release 3.0.4 GA Release

### 1. Release Summary

GA 31 March 2016

Date: The VPFM 3.0.4 GA Release Notes provides the

Purpose: following information:

Important Notes Before Installing this Release

About VPFM 3.0.4

New Features in VPFM 3.0.4Supported Operating systems

• Supported Browsers

Operational Notes

• Obtaining 1st time and upgrade VPFM 3.0.4 license

• Installing VPFM 3.0.4

• Issues fixed in VPFM 3.0.4

Known Issues

• Note on future VPFM release

# 2. Important Notes before Installing this Release

VPFM 3.0.3.3 is a patch release which can only be installed on top of VPFM 3.0.3.1 GA version.

Please refer to the VPFM 3.0.3 release note if you are a customer upgrading from VPFM 3.0.1 and older releases on a virtual machine to Release 3.0.3, take note of the new process to obtain your License Authorization Key based on

## 3. About VPFM 3.0.4

VPFM 3.0.4 is mainly a patch release with new devices and agent version support. VPFM 3.0.4 can be installed as a standalone application and UCM cluster.

### 4. New Features in VPFM 3.0.4

### **New and Updated Device and Application Support**

The following new Avaya data networking devices are added:

- VOSS (VSP4000, VSP7200, VSP8200, VSP8400) v5.0
- ERS 5900 v7.0, v7.0.1
- ERS 4800 v5.9
- Communication Manager v7.0, v6.3.112

The following Avaya data networking devices are updated:

- VSP 7000 series v10.4
- VSP 9000 v4.1
- ERS 3500 v5.3

# 5. Supported Operating systems

The supported operating systems for VPFM 3.0.4 remain unchanged as in VPFM 3.0.3.3.

| Operating system | Version                                                             |
|------------------|---------------------------------------------------------------------|
| Windows          | <ul> <li>Windows 2003 SP2 32/64-bit</li> </ul>                      |
|                  | Standard/Enterprise (only for upgrades, see                         |
|                  | the note below)                                                     |
|                  | <ul> <li>Windows 2008 Service Pack 2 Standard/Enterprise</li> </ul> |
|                  | Windows 2008 R2 Service Pack 1 64 bit                               |
|                  | Standard/Enterprise                                                 |
|                  | <b>Notes:</b> Windows 2003 is supported only through                |
| Linux            | RHEL 5.6 32/64-bit                                                  |

# 6. Supported Browsers

The browser support for VPFM 3.0.4 remained unchanged as in VPFM 3.0.3.3.

| Browser                     | Version      |
|-----------------------------|--------------|
| Microsoft Internet Explorer | 9, 10        |
| Mozilla Firefox             | 24 and above |

# 7. Operational Notes

### Inter-operability with other UCM applications

VPFM 3.0.3.3 can be installed in an UCM cluster running COM 3.0.2.1, VPS 1.0.3.1 and IPFM 2.0.3.1. VPFM 3.0.4 is backward compatible with the above mentioned applications.

### VM discovery

• CIM must be enabled on all ESXi hosts for VPFM to discover the VM within the hosts.

### SPB 12 trace

• A rediscovery from scratch is needed for 12 trace to work properly on the VOSS and ERS 5900 devices.

Refer to VPFM 3.0.3 release note for more Notes and Operational Notes.

Page **3** of **9**©2016 Avaya Inc. Rev: 1.0 (31 March 2016)

# 8. Installing VPFM 3.0.4

VPFM 3.0.4 provides a patch installer to replaces the existing files and add new files for new devices support. VPFM 3.0.4 can only be installed on top of VPFM 3.0.3.3. VPFM 3.0.4 cannot be installed as a standalone product. **Please refer to VPFM 3.0.3 GA Install Guide and release notes for more details.** 

VPFM 3.0.4 cannot be uninstalled. The original patched files are copied to <vpfm-home>/upgrade directory.

## 9. Issues fixed in VPFM 3.0.4

The following table lists the issues and deficiencies that have been addressed in VPFM 3.0.4.

| Work Item | Description                                                                                                    |
|-----------|----------------------------------------------------------------------------------------------------|
| VPFM-152  | KHI FDB Record Count Warning Events logged mistakenly                                                                                                    |
| VPFM-158  | VPFM 3.0.3: Dashboard data fail to be displayed with "Multilayer switches is too big error msg                                                                                      |
| VPFM-216  | VPFM: NO alerts/events are generated in event browser for fan failure for ERS 2500                                                                                                  |
| VPFM-232  | Receiving IpAvailibility Events for inactive ports on ERS 4548                                                                                                    |
| VPFM-239  | Events should not be posted for Temperature Warnings                                                                                                    |
| VPFM-244  | VPFM 3.0.3.3: Want To Disable Warning Message Permanently in custom view "Warning: Some devices and links. have been removed from this view because they are no longer discovered." |
|           | Note: The warning message still shows up once time after each rediscovery.                                                                                                    |
| VPFM-253  | Syslog device time not displaying for multiple devices.  Note: The fix is to remove the time column from Syslog                                                                     |
| VPFM-242  | no NNI links between the 4 core switches VSP4K fabric                                                                                                    |
| VPFM-260  | SLPP event displays vlan id with comma                                                                                                    |
| VPFM-261  | bsneapaccessviolation event displays incorrect mac address                                                                                                    |

Visualization Performance and Fault Manager 3.0.4

|          | The damination of the first of the first of |
|----------|----------------------------------------------------------------------------------------------------|
| VPFM-264 | In Dashboard CPU Busy Trend Chart of Communication Manager Shows "No Data Available" and In Device property                                                                                                    |
|          | Manager Shows "No Data Available" and In Device property                                                                                                    |

# 10. Known Issues

The following table lists the limitations in VPFM 3.0.4 GA release.

| WorkItem     | Description                                                                                                    | Origi<br>n   |
|--------------|----------------------------------------------------------------------------------------------------|--------------|
| VPFM-166     | add or remove subject from the "file system to ignore" scope returns error pop up                               | VPFM 3.0.3   |
| wi01191833   | Default path in Archive directory field in Traps Configuration pop-up is invalid (Windows 2008 only)            | VPFM 3.0.3.3 |
| VPFM-171     | Few Lenovo TMM toggle traps are creating new events instead of clearing.                                        | VPFM 3.0.3.3 |
| VPFM-172     | MLT id is not displayed in the schematic view after enabling SMP link label                                     | VPFM 3.0.3.3 |
| wi01198771   | S5-chassis traps are not getting correlated into Events                                                         | VPFM 3.0.3.3 |
| VPFM-155     | VPFM Dashboard / Cannot save dashboard if dashlet title contains "<" or ">" characters                          | VPFM 3.0.3.3 |
| wi01193034   | VPFM / GUI under Union-based Scope creation does not allow scopes to be selected if a search string is provided | VPFM 3.0.3.3 |
| wi01208464   | Few VSP4K traps are not getting correlated to events. Below given the traps details                             | VPFM 3.0.3.3 |
| wi01208429   | 'Update interval' does not work for any Dashlet in IE. It works properly in FF                                  | VPFM 3.0.3.3 |
| VPFM-324     | Temperature monitoring not happening for VSP8284 and 7200                                                       | VPFM 3.0.4.0 |
| V F I 1VI)42 | VPFM should be able to perform 12 diagnostic test even if no i-sid is configured on SPB enabled device          | VPFM 3.0.4.0 |

©

2016 Avaya Inc.

All Rights Reserved.

#### **Notice**

While reasonable efforts have been made to ensure that the information in this document is complete and accurate at the time of printing, Avaya assumes no liability for any errors. Avaya reserves the right to make changes and corrections to the information in this document without the obligation to notify any person or organization of such changes.

#### **Documentation disclaimer**

"Documentation" means information published by Avaya in varying mediums which may include product information, operating instructions and performance specifications that Avaya generally makes available to users of its products. Documentation does not include marketing materials. Avaya shall not be responsible for any modifications, additions, or deletions to the original published version of documentation unless such modifications, additions, or deletions were performed by Avaya. End User agrees to indemnify and hold harmless Avaya, Avaya's agents, servants and employees against all claims, lawsuits, demands and judgments arising out of, or in connection with, subsequent modifications, additions or deletions to this documentation, to the extent made by End User.

#### Link disclaimer

Avaya is not responsible for the contents or reliability of any linked websites referenced within this site or documentation provided by Avaya. Avaya is not responsible for the accuracy of any information, statement or content provided on these sites and does not necessarily endorse the products, services, or information described or offered within them. Avaya does not guarantee that these links will work all the time and has no control over the availability of the linked pages.

#### Warranty

Avaya provides a limited warranty on its hardware and Software ("Product(s)"). Refer to your sales agreement to establish the terms of the limited warranty. In addition, Avaya's standard warranty language, as well as information regarding support for this Product while under warranty is available to Avaya customers and other parties through the Avaya Support website: <a href="http://support.avaya.com">http://support.avaya.com</a>. Please note that if you acquired the Product(s) from an authorized Avaya reseller outside of the United States and Canada, the warranty is provided to you by said Avaya reseller and not by Avaya. "Software" means computer programs in object code, provided by Avaya or an Avaya Channel Partner, whether as stand-alone products or pre-installed on hardware products, and any upgrades, updates, bug fixes, or modified versions.

#### Licenses

THE SOFTWARE LICENSE TERMS AVAILABLE ON THE AVAYA WEBSITE, <a href="http://support.avaya.com/licenseinfo">http://support.avaya.com/licenseinfo</a> ARE APPLICABLE TO ANYONE WHO DOWNLOADS, USES AND/OR INSTALLS AVAYA SOFTWARE, PURCHASED FROM AVAYA INC., ANY AVAYA AFFILIATE, OR AN AUTHORIZED AVAYA RESELLER (AS APPLICABLE) UNDER A COMMERCIAL AGREEMENT WITH AVAYA OR AN AUTHORIZED AVAYA RESELLER. UNLESS OTHERWISE AGREED TO BY AVAYA IN WRITING, AVAYA DOES NOT EXTEND THIS LICENSE IF THE SOFTWARE WAS OBTAINED FROM ANYONE OTHER THAN AVAYA, AN AVAYA AFFILIATE OR AN AVAYA AUTHORIZED RESELLER; AVAYA RESERVES THE RIGHT TO TAKE LEGAL ACTION AGAINST YOU AND ANYONE ELSE USING OR SELLING THE SOFTWARE WITHOUT A LICENSE. BY INSTALLING, DOWNLOADING OR USING THE SOFTWARE, OR AUTHORIZING OTHERS TO DO SO, YOU, ON BEHALF OF YOURSELF AND THE ENTITY FOR WHOM YOU ARE INSTALLING, DOWNLOADING OR USING THE SOFTWARE (HEREINAFTER REFERRED TO INTERCHANGEABLY AS "YOU" AND "END USER"), AGREE TO THESE TERMS AND CONDITIONS AND CREATE A BINDING CONTRACT BETWEEN YOU AND AVAYA INC. OR THE APPLICABLE AVAYA AFFILIATE ("AVAYA").

Avaya grants you a license within the scope of the license types described below, with the exception of Heritage Nortel Software, for which the scope of the license is detailed below. Where the order documentation does not expressly identify a license type, the applicable license will be a Designated System License. The applicable number of licenses and units of capacity for which the license is granted will be one (1), unless a different number of licenses or units of capacity is specified in the documentation or other materials available to you. "Designated Processor" means a single stand-alone computing device.

"Server" means a Designated Processor that hosts a software application to be accessed by multiple users.

### License types

Designated System(s) License (DS). End User may install and use each copy of the Software only on a number of Designated Processors up to the number indicated in the order. Avaya may require the Designated Processor(s) to be identified in the order by type, serial number, feature key, location or other specific designation, or to be provided by End User to Avaya through electronic means established by Avaya specifically for this purpose.

Concurrent User License (CU). End User may install and use the Software on multiple Designated Processors or one or more Servers, so long as only the licensed number of Units are accessing and using the Software at any given time. A "Unit" means the unit on which Avaya, at its sole discretion, bases the pricing of its licenses and can be, without limitation, an agent, port or user, an e-mail or voice mail account in the name of a person or corporate function (e.g., webmaster or helpdesk), or a directory entry in the administrative database utilized by the Software that permits one user to interface with the Software. Units may be linked to a specific, identified Server.

Database License (DL). End User may install and use each copy of the Software on one Server or on multiple Servers provided that each of the Servers on which the Software is installed communicates with no more than a single instance of the same database.

CPU License (CP). End User may install and use each copy of the Software on a number of Servers up to the number indicated in the order provided that the performance capacity of the Server(s) does not exceed the performance capacity specified for the Software. End User may not re-install or operate the Software on Server(s) with a larger performance capacity without Avaya's prior consent and payment of an upgrade fee.

Named User License (NU). You may: (i) install and use the Software on a single Designated Processor or Server per authorized Named User (defined below); or (ii) install and use the Software on a Server so long as only authorized Named Users access and use the Software. "Named User", means a user or device that has been expressly authorized by Avaya to access and use the Software. At Avaya's sole discretion, a "Named User" may be, without limitation, designated by name, corporate function (e.g., webmaster or helpdesk), an e-mail or voice mail account in the name of a person or corporate function, or a directory entry in the administrative database utilized by the Software that permits one user to interface with the Software.

Shrinkwrap License (SR). You may install and use the Software in accordance with the terms and conditions of the applicable license agreements, such as "shrinkwrap" or "clickthrough" license accompanying or applicable to the Software ("Shrinkwrap License").

#### **Heritage Nortel Software**

"Heritage Nortel Software" means the software that was acquired by Avaya as part of its purchase of the Nortel Enterprise Solutions Business in December 2009. The Heritage Nortel Software currently available for license from Avaya is the software contained within the list of Heritage Nortel Products located at <a href="http://support.avaya.com/Licenselnfo">http://support.avaya.com/Licenselnfo</a> under the link "Heritage Nortel Products". For Heritage Nortel Software, Avaya grants Customer a license to use Heritage Nortel Software provided hereunder solely to the extent of the authorized activation or authorized usage level, solely for the purpose specified in the Documentation and solely as embedded in, for execution on, or (in the event the applicable Documentation permits installation on non-Avaya equipment) for communication with Avaya equipment. Charges for Heritage Nortel Software may be based on extent of activation or use authorized as specified in an order or invoice.

#### Copyright

Except where expressly stated otherwise, no use should be made of materials on this site, the Documentation, Software, or hardware provided by Avaya. All content on this site, the documentation and the

Product provided by Avaya including the selection, arrangement and design of the content is owned either by Avaya or its licensors and is protected by copyright and other intellectual property laws including the sui generis rights relating to the protection of databases. You may not modify, copy, reproduce, republish, upload, post, transmit or distribute in any way any content, in whole or in part, including any code and software unless expressly authorized by Avaya. Unauthorized reproduction, transmission, dissemination, storage, and or use without the express written consent of Avaya can be a criminal, as well as a civil offense under the applicable law.

#### Virtualization

Each virtual appliance has its own ordering code. Note that each instance of a virtual appliance must be ordered separately. If the enduser customer or Business Partner wants to install two of the same type of virtual appliances, then two virtual appliances of that type must be ordered.

#### **Third Party Components**

"Third Party Components" mean certain software programs or portions thereof included in the Software that may contain software (including open source software) distributed under third party agreements ("Third Party Components"), which contain terms regarding the rights to use certain portions of the Software ("Third Party Terms"). Information regarding distributed Linux OS source code (for those Products that have distributed Linux OS source code) and identifying the copyright holders of the Third Party Components and the Third Party Terms that apply is available in the Documentation or on Avaya's website at: <a href="http://support.avaya.com/Copyright">http://support.avaya.com/Copyright</a>. You agree to the Third Party Terms for any such Third Party Components.

#### **Preventing Toll Fraud**

"Toll Fraud" is the unauthorized use of your telecommunications system by an unauthorized party (for example, a person who is not a corporate employee, agent, subcontractor, or is not working on your company's behalf). Be aware that there can be a risk of Toll Fraud associated with your system and that, if Toll Fraud occurs, it can result in substantial additional charges for your telecommunications services.

### **Avaya Toll Fraud intervention**

If you suspect that you are being victimized by Toll Fraud and you need technical assistance or support, call Technical Service Center Toll Fraud Intervention Hotline at +1-800-643-2353 for the United States and Canada. For additional support telephone numbers, see the Avaya Support website: <a href="http://support.avaya.com">http://support.avaya.com</a>. Suspected security vulnerabilities with Avaya products should be reported to Avaya by sending mail to: securityalerts@avaya.com.

#### **Trademarks**

The trademarks, logos and service marks ("Marks") displayed in this site, the Documentation and Product(s) provided by Avaya are the registered or unregistered Marks of Avaya, its affiliates, or other third parties. Users are not permitted to use such Marks without prior written consent from Avaya or such third party which may own the Mark. Nothing contained in this site, the Documentation and Product(s) should be construed as granting, by implication, estoppel, or otherwise, any license or right in and to the Marks without the express written permission of Avaya or the applicable third party.

Avaya is a registered trademark of Avaya Inc.

Visualization Performance and Fault Manager 3.0.4 All non-Avaya trademarks are the property of their respective owners, and "Linux" is a registered trademark of Linux Torvalds.